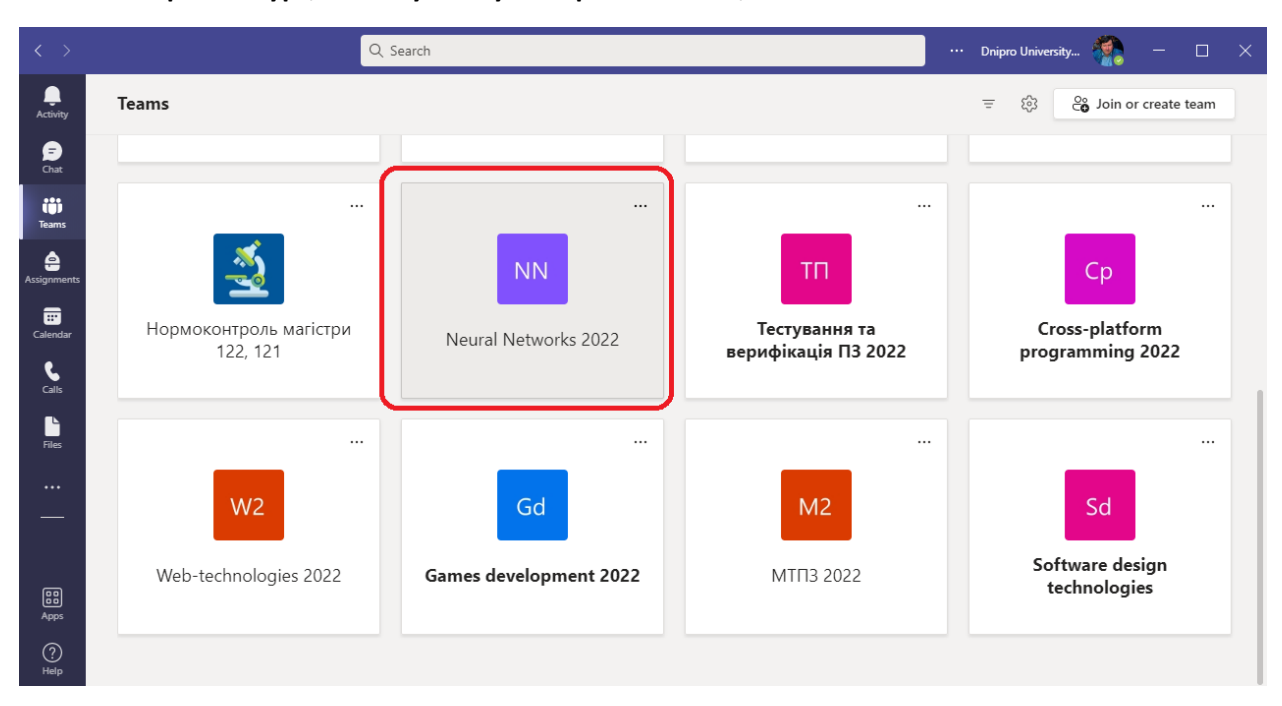

**1. Обираємо курс, в якому плануємо зробити тести, або екзамен**

## **2. В курсі обираємо "Завдання"**

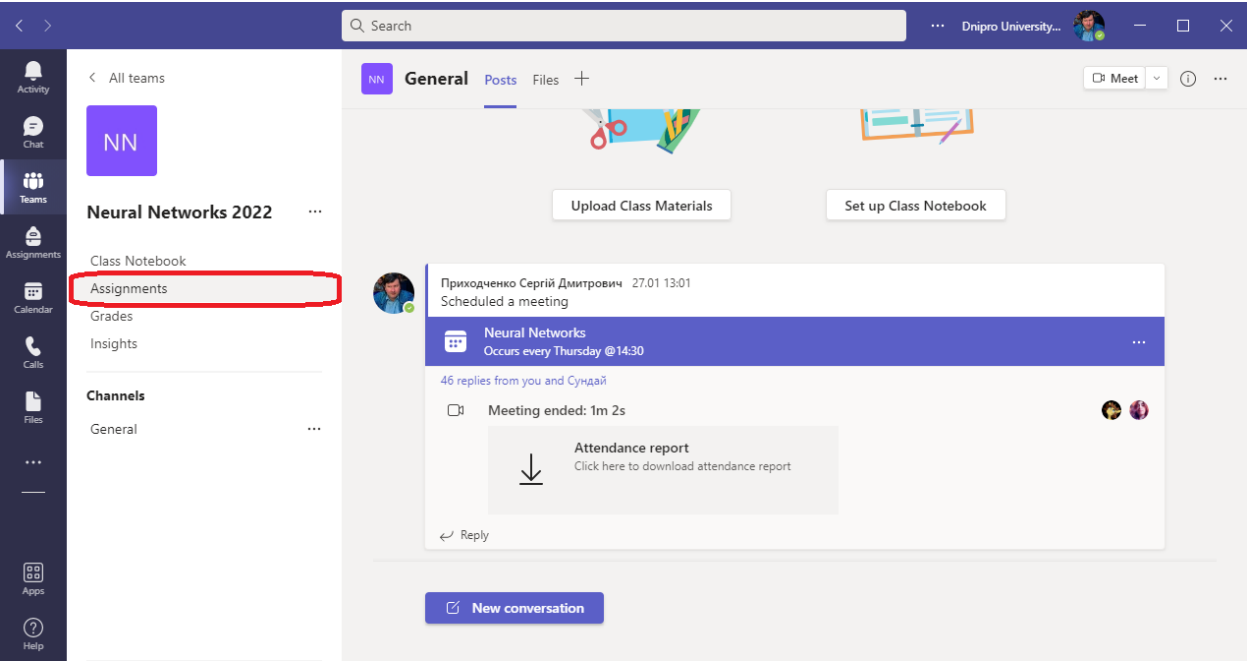

**3. Якщо це перші завдання, то можна їх тільки створити (якщо – не перші, то можна редагувати)**

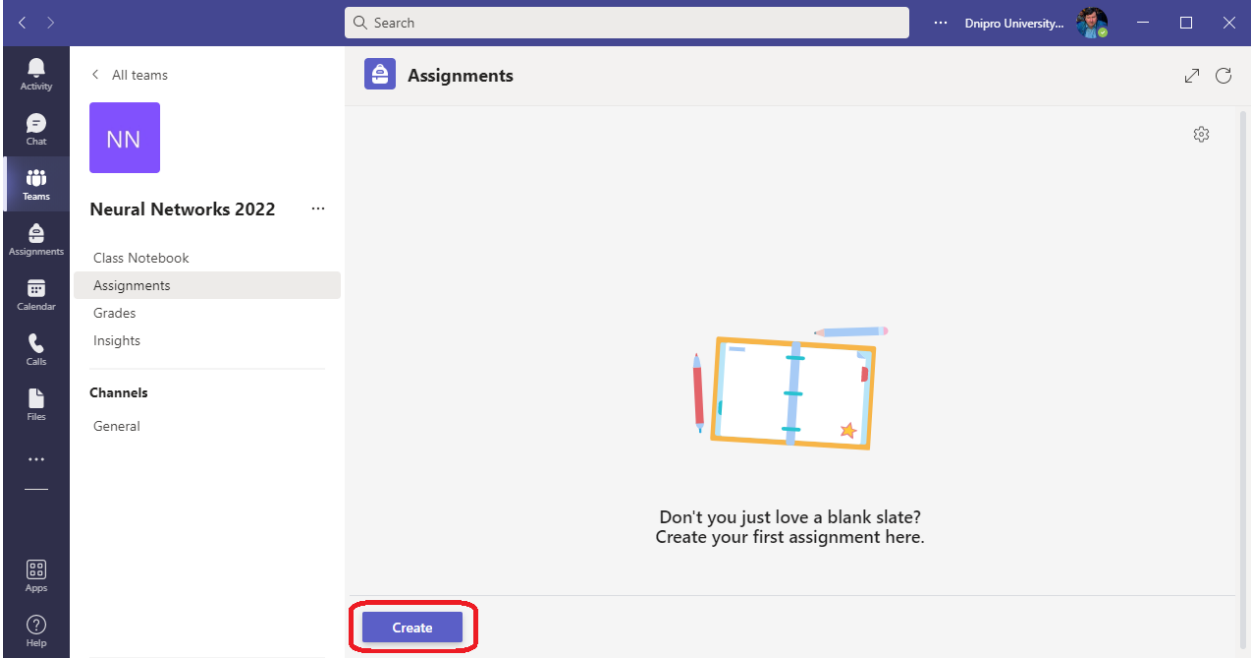

**4. Можна створити описове завдання. Наприклад «Напишіть програму», або «Вирішить задачу», або «Напишіть твір»…**

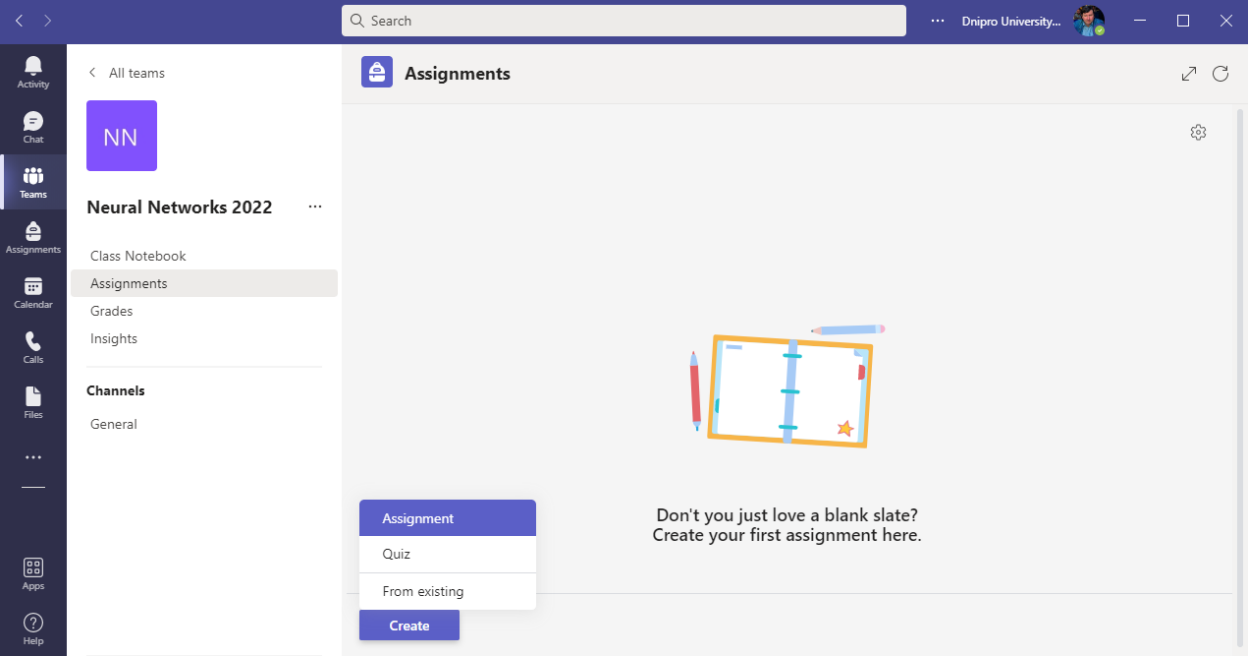

**5. Або можна створити тестове завдання з варіантами відповідей.**

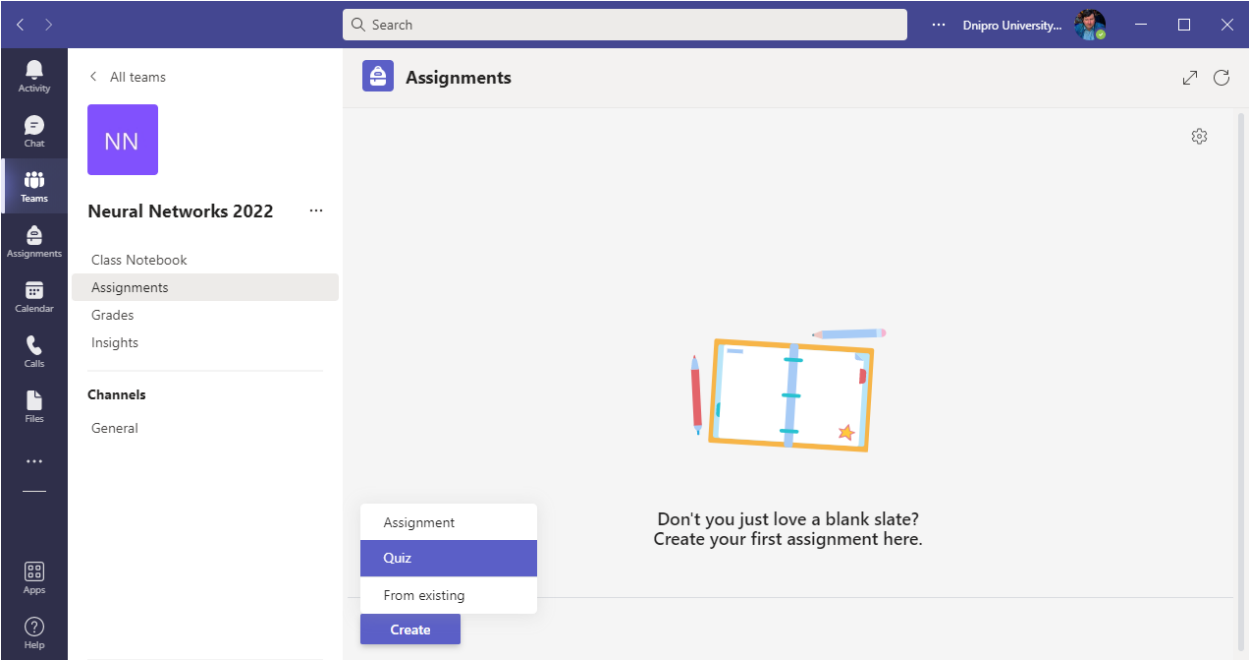

**6. Для описового завдання ви повинні придумати назву, написати саме завдання, та вирішити скільки балів максимально студент може отримати за це завдання.**

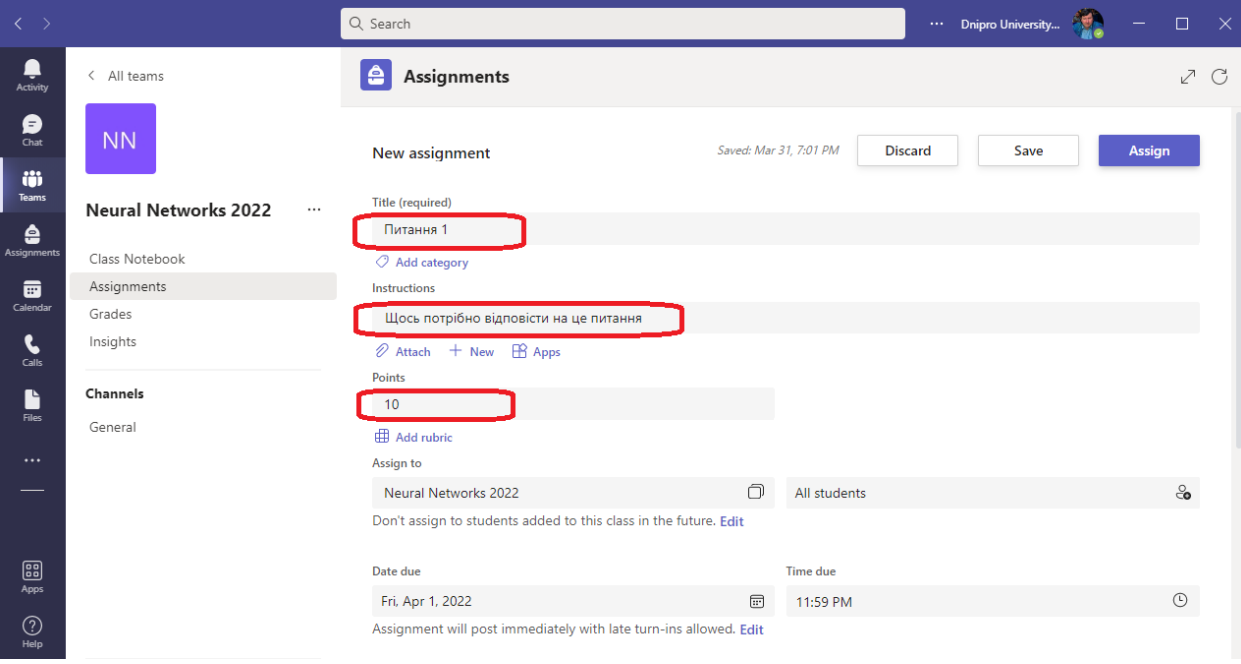

**7. Після назви та питання ви можете відредагувати аудиторію, та час дії завдання.**

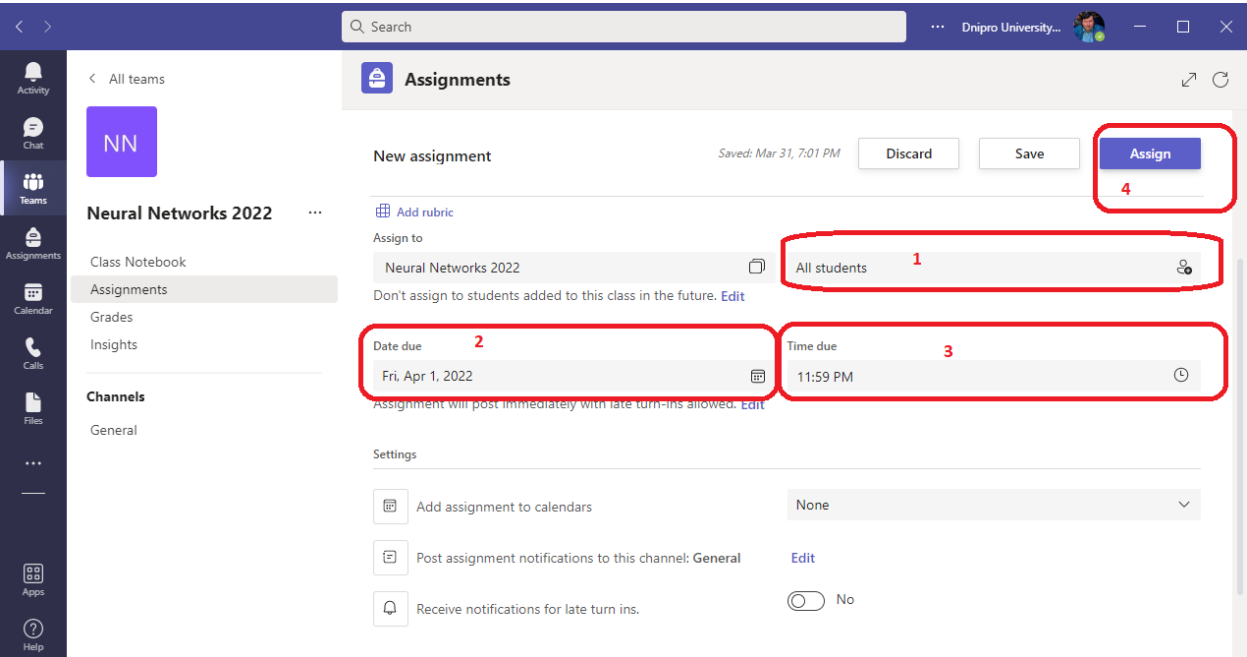

**8. Якщо ви обрали варіант «Тест», то потрібно почати його створення.**

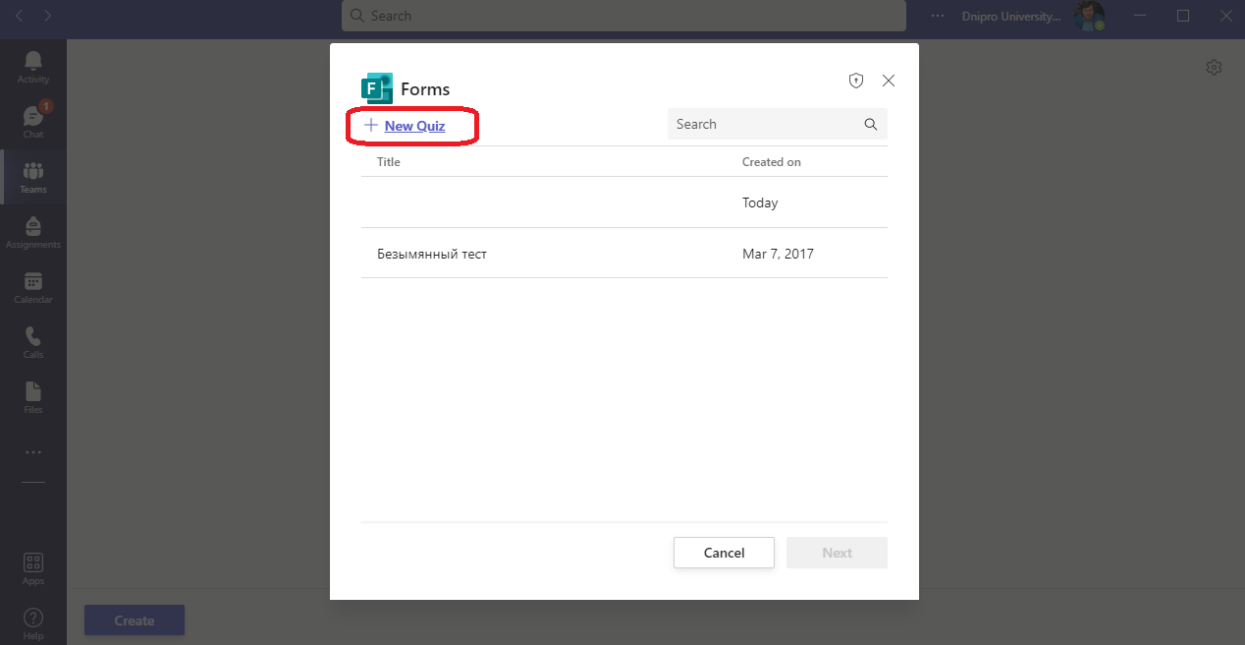

**9. Додаєте назву тесту та тисните на кнопку «додати нове питання»**

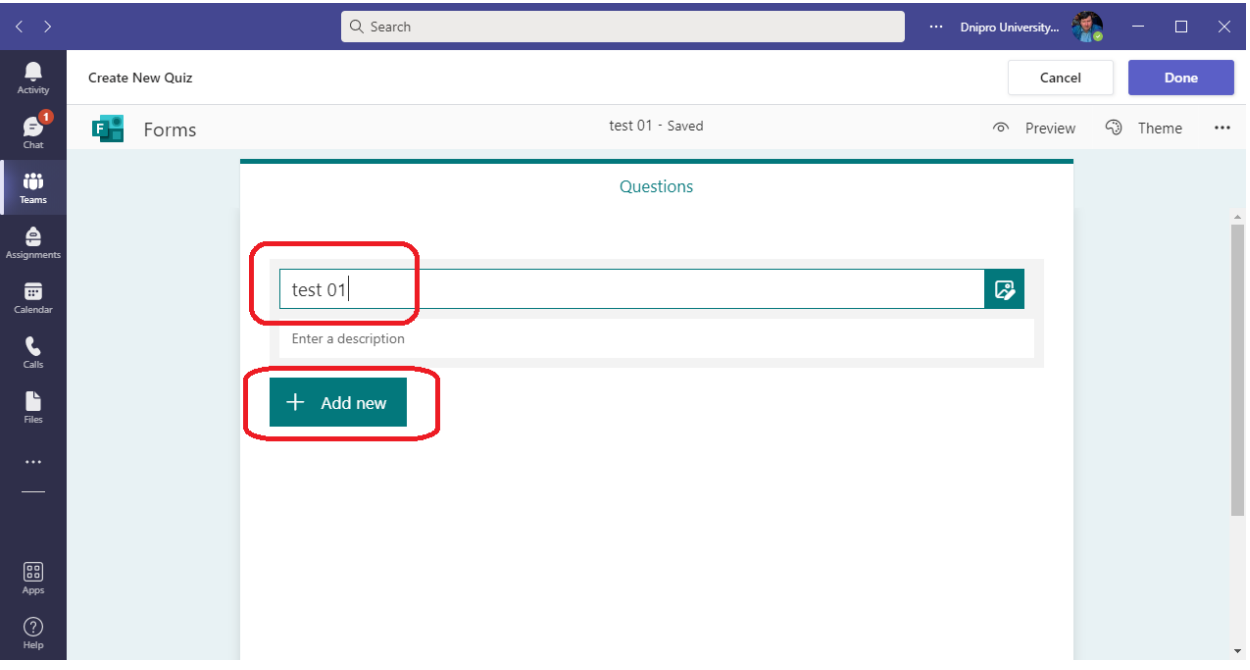

**10. При додаванні нового питання потрібно ввести саме питання, та опції відповідей. По закінченню – натиснути кнопку завершення.**

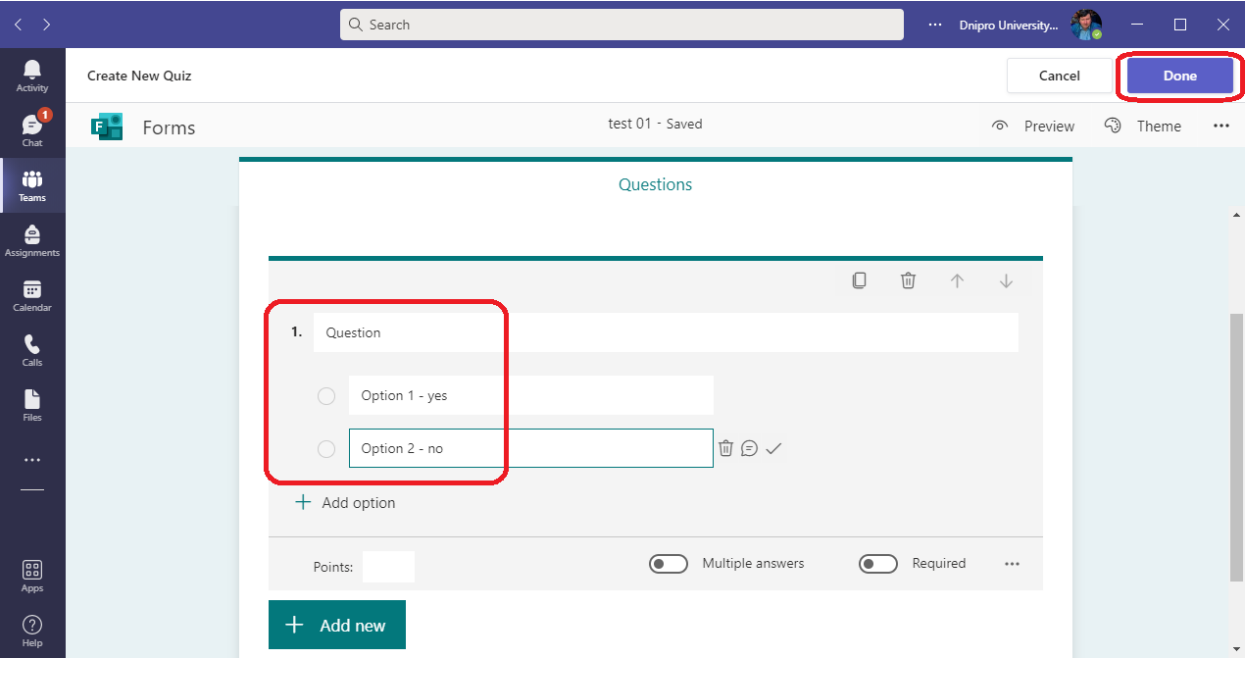